# **EMIT User Guide Monitoring Tool of MEASURE Platform**

• • • • • • • • • • • • • • • • • • • • • • • • • • • • • • • • • • • • • • • • • • • • • • • • • • • • • •

#### **EMIT Overview**

EMIT is a set of web services that make possible to manage MQTT clients. In fact, EMIT allows users to define some MQTT broker connections, to create some MQTT clients and to specify some MQTT callbacks i.e. the MQTT message processes attached to MQTT clients and launched on MQTT message reception. Moreover, EMIT makes possible to update MQTT client states i.e. to connect/disconnect from MQTT brokers, to subscribe/unsubscribe to given topics and to publish messages on given topics. Finally, EMIT makes possible to view the different MQTT client state updates and MQTT messages received and stored by some MQTT client callbacks.

EMIT is provided as a web application i.e. with a HTML frontend to these web services that embeds a JavaScript library that correspond to the HTTP clients of these web services. EMIT is also provided such HTTP clients as a Java library. The usage of such HTTP client is illustrated thanks to the web interface use cases below.

#### **EMIT Installation**

EMIT code base is available on GitHub at [https://github.com/jeromerocheteau/emit.](https://github.com/jeromerocheteau/emit) It consists of a set of Java projects managed by the means of Maven. It can be compiled, packaged and deployed thanks to the following commands:

- git clone https://github.com/jeromerocheteau/emit.git
- cd emit/emit-monitoring/
- mvn clean compile package install tomcat7:redeploy

EMIT runs on a Java application container such as Apache Jetty, Apache Tomcat, Apache TomEE, IBM Webspehere, RedHat Jboss, Oracle Glassfish, etc.

The deployment settings can be modified into the Maven project description (pom.xml file) in order to specify the application server onto the EMIT instance will be depoyed to and its credentials

#### **Dependencies**

EMIT requires that the following dependencies are already installed as shared libraries within the Java application container:

- com.google.code.gson:gson:2.4
- org.mongodb:mongodb-driver:3.4.2
- org.mongodb:mongodb-driver-core:3.4.2
- org.mongodb:bson:3.4.2
- org.eclipse.paho:org.eclipse.paho.client.mqttv3:1.2.0
- com.github.jeromerocheteau:jdbc-servlet-api:1.0

An instance of EMIT is running at the URL<http://app.icam.fr/emit> and is accessible according to the following credentials username: [measure@emit.icam.fr](mailto:measure@emit.icam.fr) and password: m3@suR

#### **Editing MQTT Clients**

EMIT provides 2 main use cases in order to configure MQTT client networks: the first one consists in defining the connection settings to a given MQTT broker by specifying its URI and eventually its username/password credentials (see Illustration). EMIT also provides a use case to define MQTT clients merely by specifying its already registered MQTT broker (see Illustration).

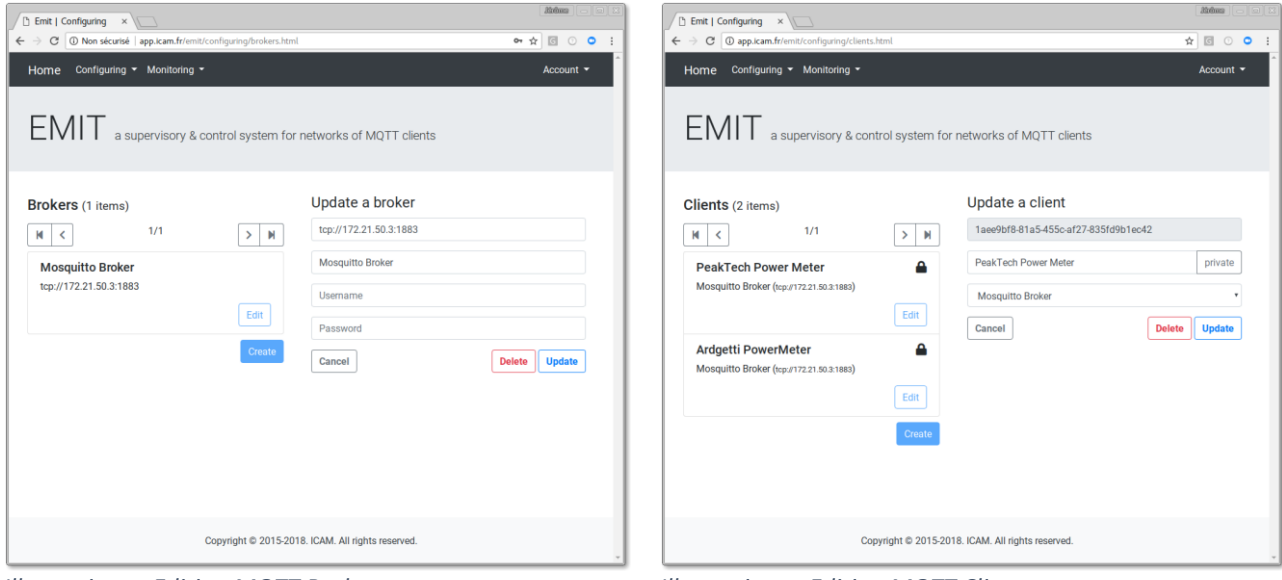

*Illustration 1: Editing MQTT Broker Illustration 2: Editing MQTT Client*

## **Updating MQTT Client Callbacks**

EMIT makes possible to define processes of MQTT message that are received by some MQTT clients. Such processes are called MQTT callbacks and EMIT provides several built-in MQTT callback edition use cases. Every MQTT callbacks returns a Boolean value according to the fact that the message process ends successfully or not. The 5 main MQTT callbacks are described below.

The 1<sup>st</sup> MQTT callback consists in specifying the data type of the MQTT message payload: users specify the data type from a built-in type selection list (see Illustration).

The 2<sup>nd</sup> MQTT callback consists in a MQTT topic filter or pattern matcher: user defines such pattern (see Illustration).

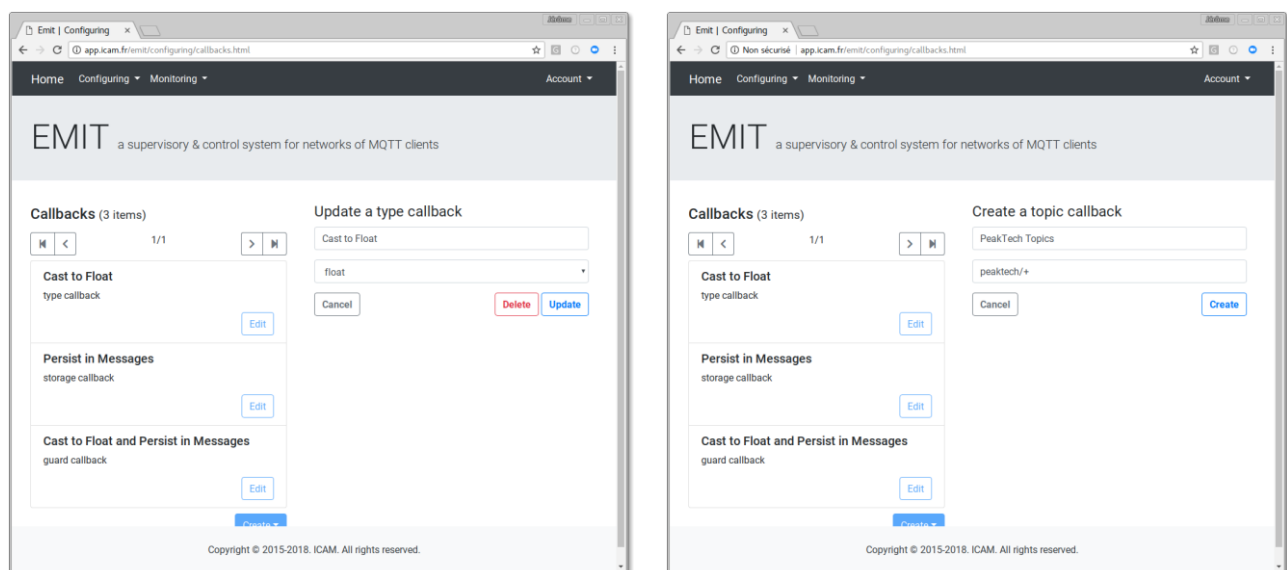

*Illustration 3: Editing MQTT Type Callback Illustration 4: Editing MQTT Topic Callback*

The 3<sup>rd</sup> MQTT callack consists in persisting messages within a database: users speficy the collection that messages will be stored into by selecting this collection between the *messages* collection and the *failures* one (see Illustration).

The 4<sup>th</sup> MQTT callback consists in verifying a condition over MQTT message payloads: users define the value, its type and the comparison operator among this operator set  $\{ =, \neq, <, >, \leq, \geq \}$  (see Illustration). The MQTT feature callback returns true if and only if the condition is satisfied by the MQTT message payload.

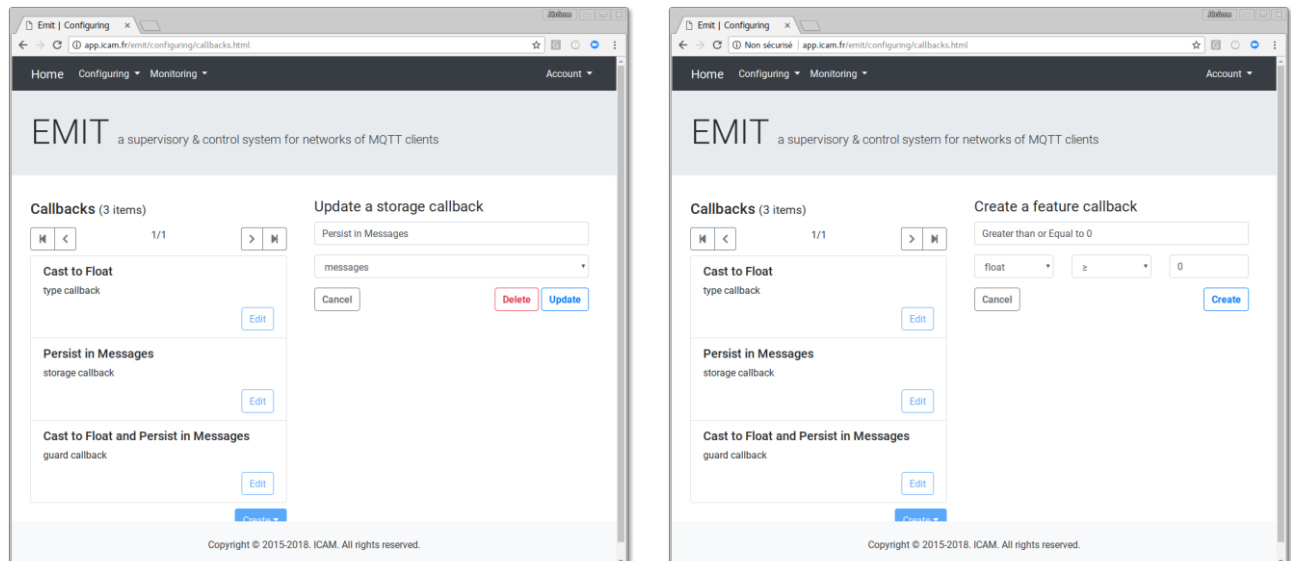

*Illustration 5: Editing MQTT Storage Callback Illustration 6: Editing MQTT Feature Callback*

The 5<sup>th</sup> and last MQTT callback consists in a composite callback as it makes possible to test a first MQTT callback and to dispatch the process flow to a second callback if the first callback ended successfully and, eventually, to a third callback otherwise. Users have then to select the *test*, *success* and *failure* callbacks from the selection list of the already defined MQTT callbacks (see Illustration).

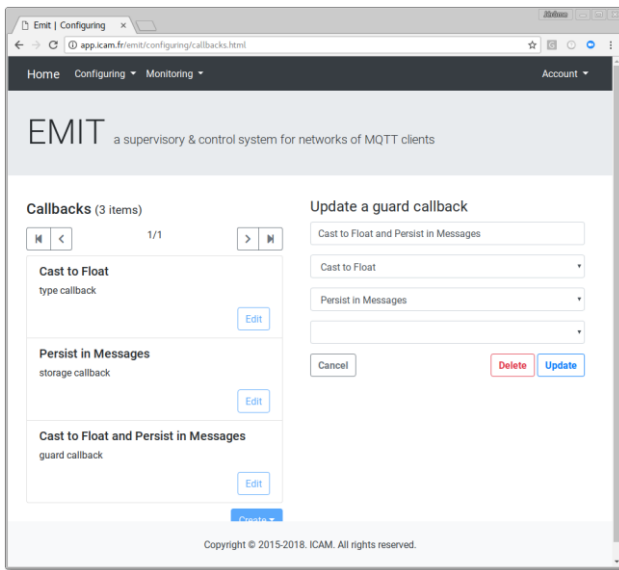

*Illustration 7: Editing MQTT Guard Callback*

### **Updating MQTT Client States**

The main EMIT use case consists in updating the different MQTT client states. In fact, EMIT makes possible to connect or disconnect a MQTT client from its MQTT broker. EMIT makes possible to subscribe or unsubscribe to a given topics from its related MQTT broker. EMIT makes also possible to publish a message to a given topic to its related broker. In addition, EMIT makes possible to attach or detach a MQTT callback to or from a MQTT client (see Illustration).

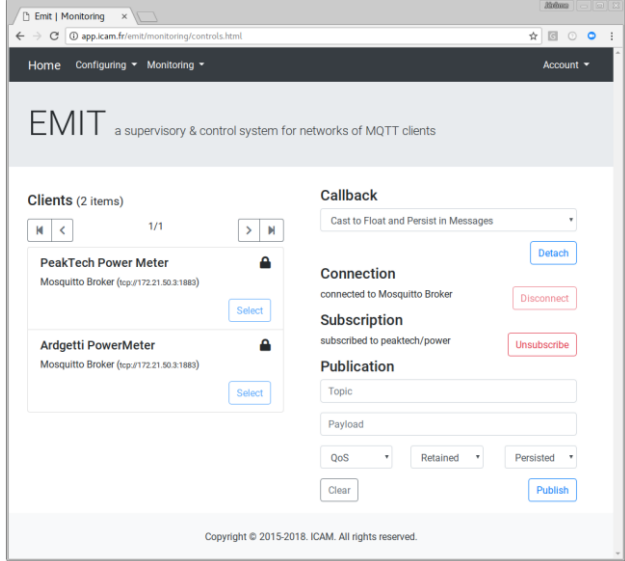

*Illustration 8: Updating MQTT Client States*

#### **Viewing MQTT Client State Updates & Messages**

EMIT provides 2 other use cases: EMIT makes possible to retrieve the different MQTT client state updates (see Illustration) and EMIT makes possible to retrieve the MQTT messages persisted into the embedded database engine by the means of MQTT storage callbacks that have been attached to MQTT clients (see Illustration).

| <b>ROOMS</b>   0   0   23  <br><b>T</b> Emit   Monitoring<br>$\times$                       |           |                     |                     |                |                                    |  |  |  |  |  |  |  |
|---------------------------------------------------------------------------------------------|-----------|---------------------|---------------------|----------------|------------------------------------|--|--|--|--|--|--|--|
| D app.icam.fr/emit/monitoring/records.html<br>☆ 図 ◎ ●<br>$\leftarrow$<br>$\rightarrow$<br>C |           |                     |                     |                |                                    |  |  |  |  |  |  |  |
| Configuring v Monitoring v<br>Home<br>Account -                                             |           |                     |                     |                |                                    |  |  |  |  |  |  |  |
| EMIT a supervisory & control system for networks of MQTT clients                            |           |                     |                     |                |                                    |  |  |  |  |  |  |  |
| Records of PeakTech Power Meter (3 items)                                                   |           |                     |                     |                |                                    |  |  |  |  |  |  |  |
| #                                                                                           | type      | started             | stopped             | topic          | user                               |  |  |  |  |  |  |  |
| 41                                                                                          | subscribe | 2018-06-04 11:24:12 |                     | peaktech/power | measure@emit.icam.fr               |  |  |  |  |  |  |  |
| 39                                                                                          | subscribe | 2018-06-04 11:17:58 | 2018-06-04 11:24:06 | peaktech/power | measure@emit.icam.fr               |  |  |  |  |  |  |  |
| 91                                                                                          | connect   | 2018-06-04 11:17:32 |                     |                | measure@emit.icam.fr               |  |  |  |  |  |  |  |
| м<br>$\langle$                                                                              |           | 1/1                 |                     |                | $\rightarrow$<br>н<br><b>Close</b> |  |  |  |  |  |  |  |
|                                                                                             |           |                     |                     |                |                                    |  |  |  |  |  |  |  |
| Copyright @ 2015-2018. ICAM. All rights reserved.                                           |           |                     |                     |                |                                    |  |  |  |  |  |  |  |

*Illustration 9: Viewing MQTT Client State Updates Illustration 10: Viewing MQTT Client Messages*

| <b>SIX GUILE</b><br><b>T</b> Emit   Monitoring<br>$\times$ |                                                                           |                                               |     |          |                |         |           |  |  |  |  |  |  |
|------------------------------------------------------------|---------------------------------------------------------------------------|-----------------------------------------------|-----|----------|----------------|---------|-----------|--|--|--|--|--|--|
|                                                            | $\leftarrow$ $\rightarrow$                                                | C D app.icam.fr/emit/monitoring/messages.html |     |          |                | ☆ 図 ◎ ● |           |  |  |  |  |  |  |
|                                                            | Home                                                                      | Configuring v Monitoring v                    |     |          |                |         | Account - |  |  |  |  |  |  |
|                                                            | $\text{EMIT}$ a supervisory & control system for networks of MQTT clients |                                               |     |          |                |         |           |  |  |  |  |  |  |
| Messages of PeakTech Power Meter (2027676 items)           |                                                                           |                                               |     |          |                |         |           |  |  |  |  |  |  |
|                                                            | mode                                                                      | issued                                        | qos | retained | topic          | payload |           |  |  |  |  |  |  |
|                                                            | subscribe                                                                 | 2018-06-12 14:37:24                           | 1   | false    | peaktech/power | 40.0    |           |  |  |  |  |  |  |
|                                                            | subscribe                                                                 | 2018-06-12 14:37:24                           | 1   | false    | peaktech/power | 40.0    |           |  |  |  |  |  |  |
|                                                            | subscribe                                                                 | 2018-06-12 14:37:24                           | 1   | false    | peaktech/power | 40.0    |           |  |  |  |  |  |  |
|                                                            | subscribe                                                                 | 2018-06-12 14:37:23                           | 1   | false    | peaktech/power | 40.0    |           |  |  |  |  |  |  |
|                                                            | subscribe                                                                 | 2018-06-12 14:37:23                           | 1   | false    | peaktech/power | 40.0    |           |  |  |  |  |  |  |
|                                                            | subscribe                                                                 | 2018-06-12 14:37:23                           | 1   | false    | peaktech/power | 40.0    |           |  |  |  |  |  |  |
|                                                            | subscribe                                                                 | 2018-06-12 14:37:22                           | 1   | false    | peaktech/power | 40.0    |           |  |  |  |  |  |  |
|                                                            | subscribe                                                                 | 2018-06-12 14:37:22                           | 1   | false    | peaktech/power | 40.0    |           |  |  |  |  |  |  |
|                                                            | subscribe                                                                 | 2018-06-12 14:37:22                           | 1   | false    | peaktech/power | 40.0    |           |  |  |  |  |  |  |
|                                                            | Copyright @ 2015-2018. ICAM. All rights reserved.                         |                                               |     |          |                |         |           |  |  |  |  |  |  |